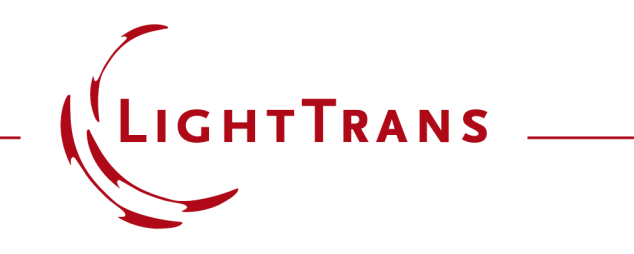

#### **Cross-Platform Optical Modeling and Design with VirtualLab Fusion and MATLAB**

#### **Abstract**

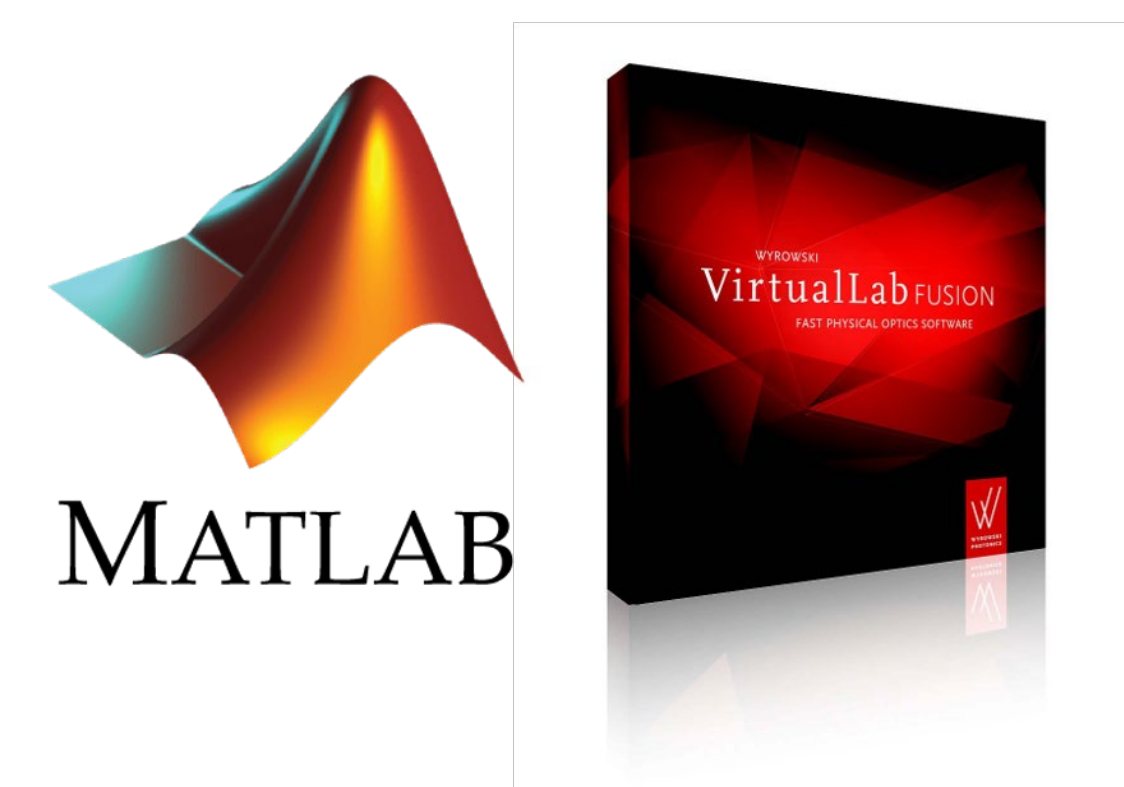

Modeling and design of complex optical systems often requires the use of multiple softwares together, since a single software can hardly provide the needed functionalities for different fields under investigation. Via the standard batch mode, we demonstrate how to use MATLAB to access the field solvers from VirtualLab Fusion and perform optical simulation with MATLAB. Examples on rigorous grating analysis, parametric scanning, and optimization based on multiple configurations are shown.

### **Workflow Overview**

#### MATLAB

- interactive access to batch mode files
- external mathematical functions and tools

#### Batch mode files

- execution of simulations
- optical parameters and simulation result storage

#### VirtualLab Fusion

- optical setup definition
- kernel simulation engine

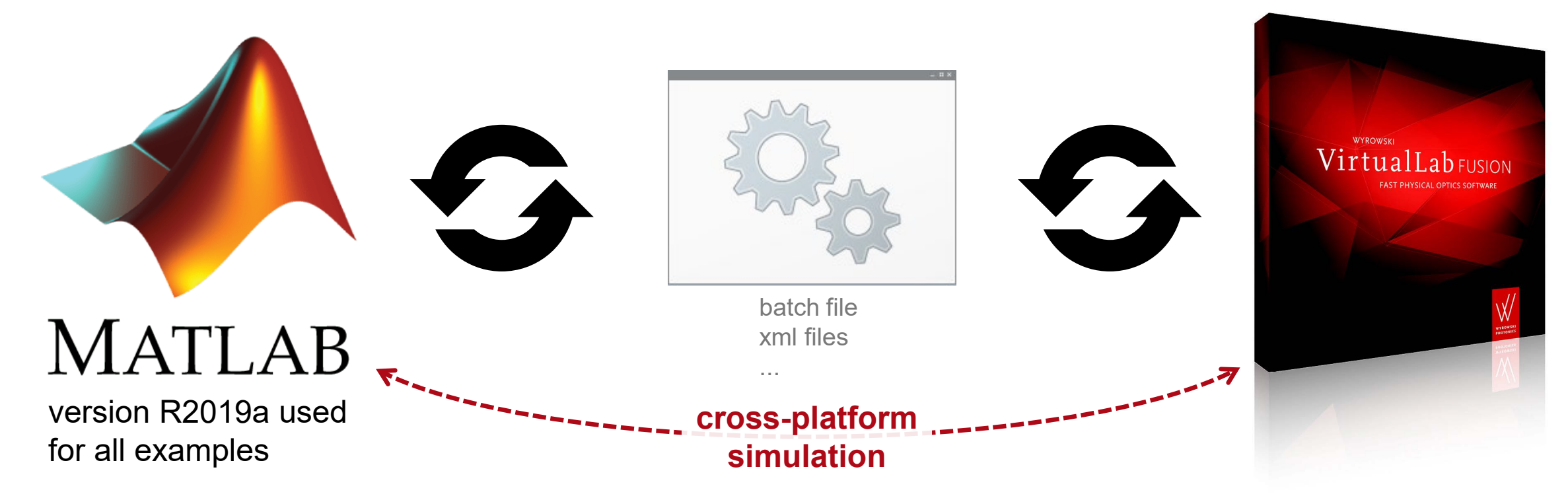

#### **Define Optical Setup in VirtualLab Fusion**

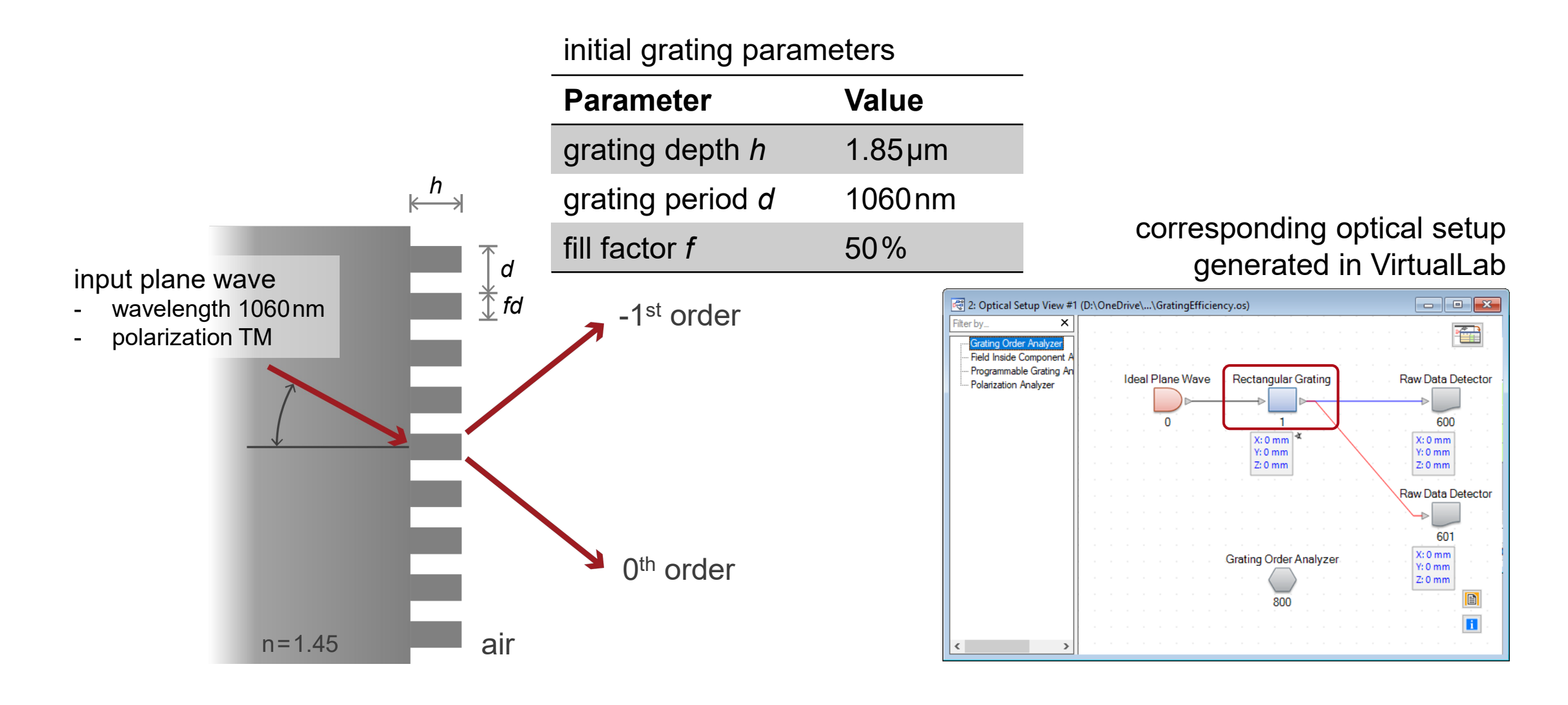

#### **Create Batch Mode Files**

- We firstly create batch mode files for the selected optical setup.
- In the selected folder, three new files are generated
	- − parameters.xml

xml file containing all parameters of the optical setup from VirtualLab

− sample\_batch.bat

batch file containing commands intended to be executed

− system.os

os file (VirtualLab file format) containing the original optical setup

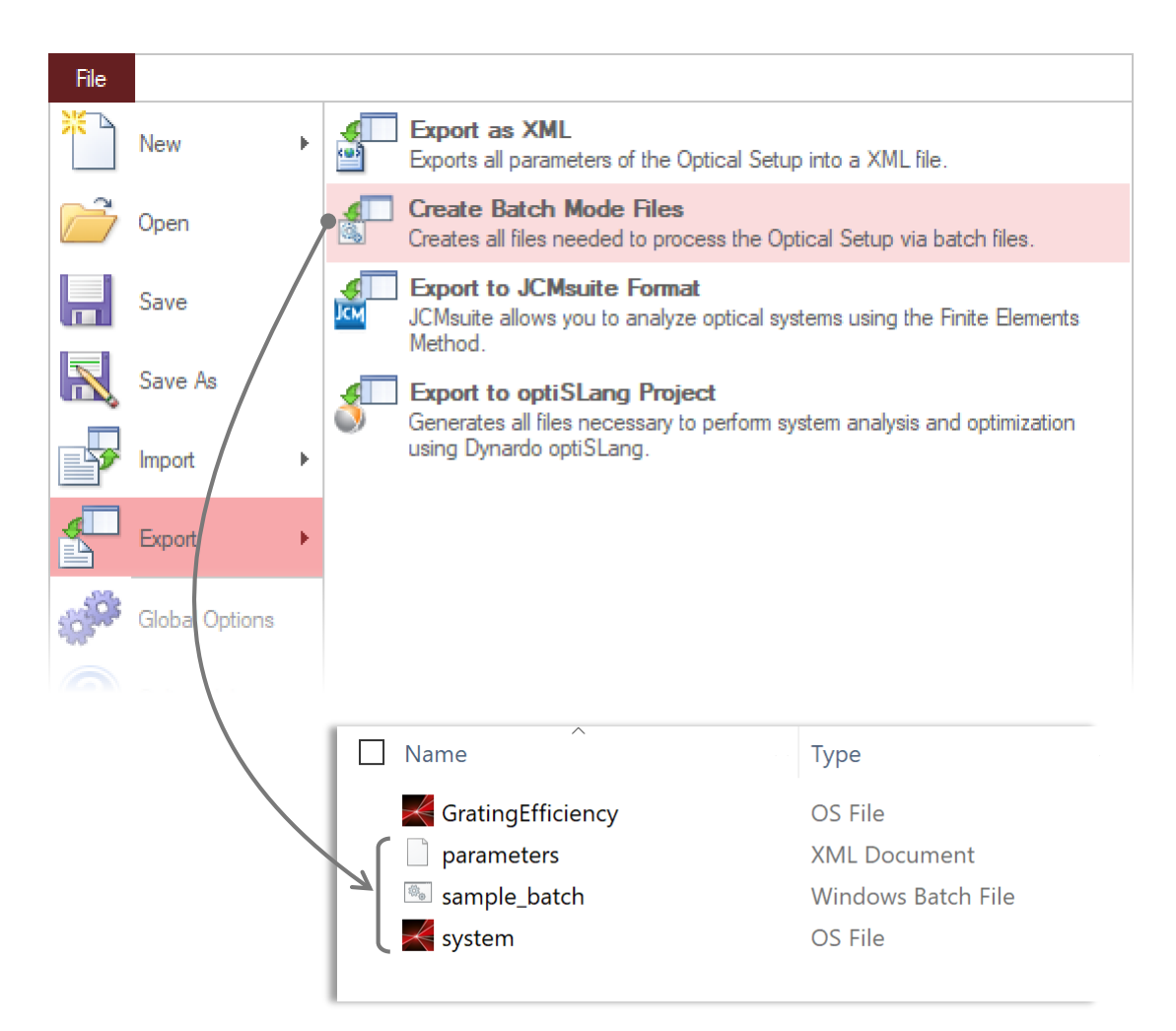

## **Modify Batch File**

- Open the batch file in e.g. Notepad
	- − delete the output option (in this example, no subfoler)
	- − and modify simulation engine (in this example, only use Grating Order Analyzer)

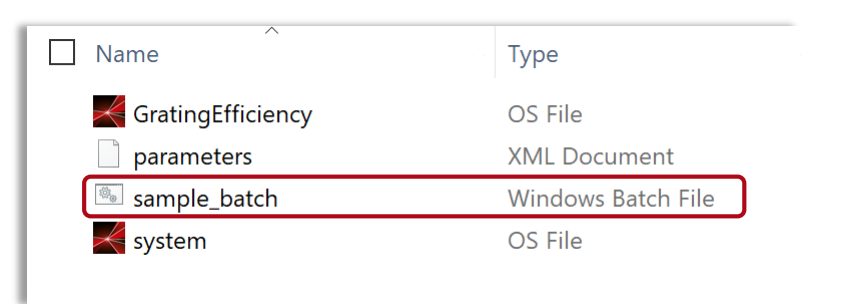

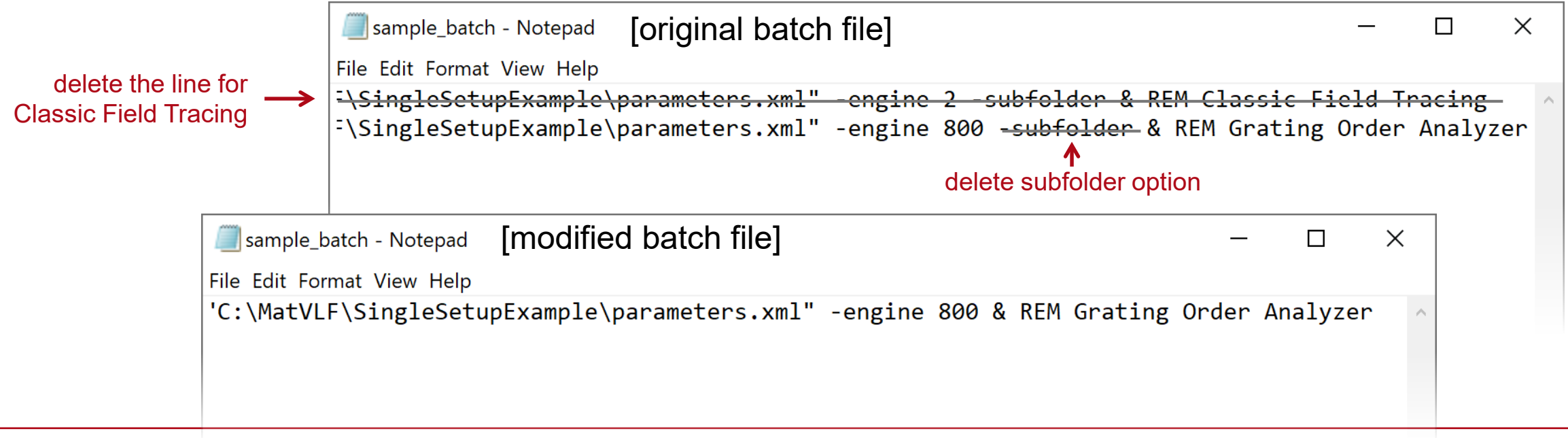

#### **Execute Simulation Using Batch File**

- It is recommended to execute the batch file first, as a pre-check for the complete workflow.
- After execution, a new file is generated
	- − results

xml file containing the result values

• One may also open the result xml file to check the result values.

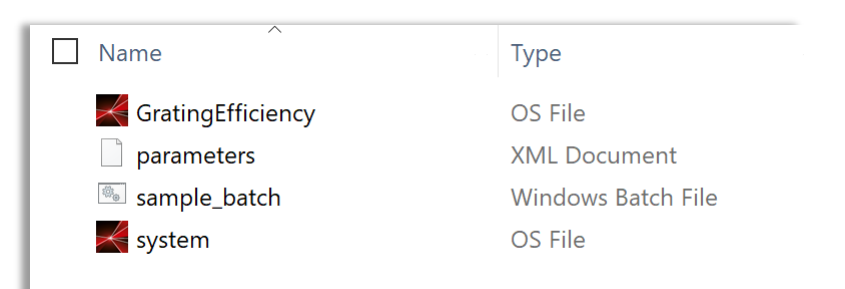

#### before executing batch file

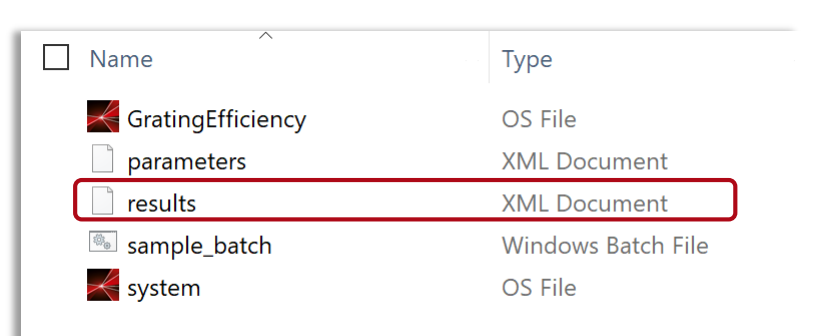

after executing batch file

# **Execute Simulation Using Batch File**

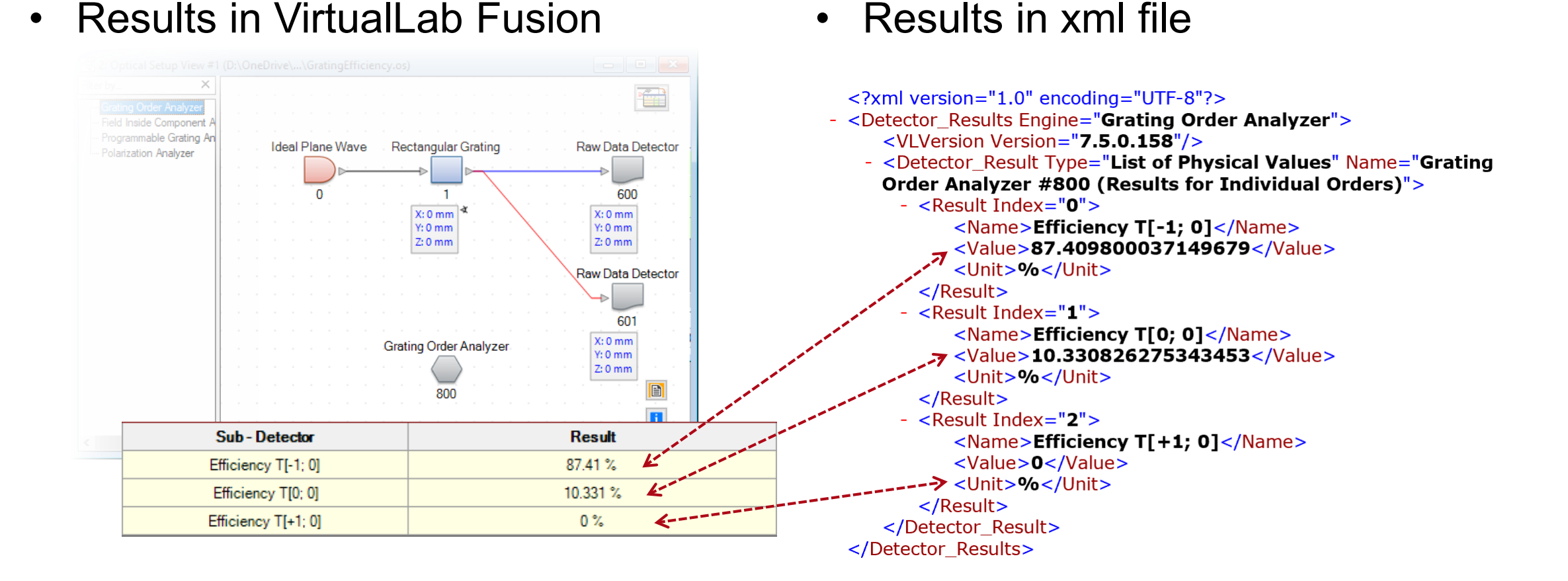

#### 8

## **Execute Simulation Using MATLAB (via Batch)**

 $\overline{2}$ 

 $|43|$ 

45

- A basic MATLAB function has been prepared for interacting and executing the batch file and related xml files.
- Copy VLFBatchEvaluation file directly to the previous working folder and open it in Matlab.

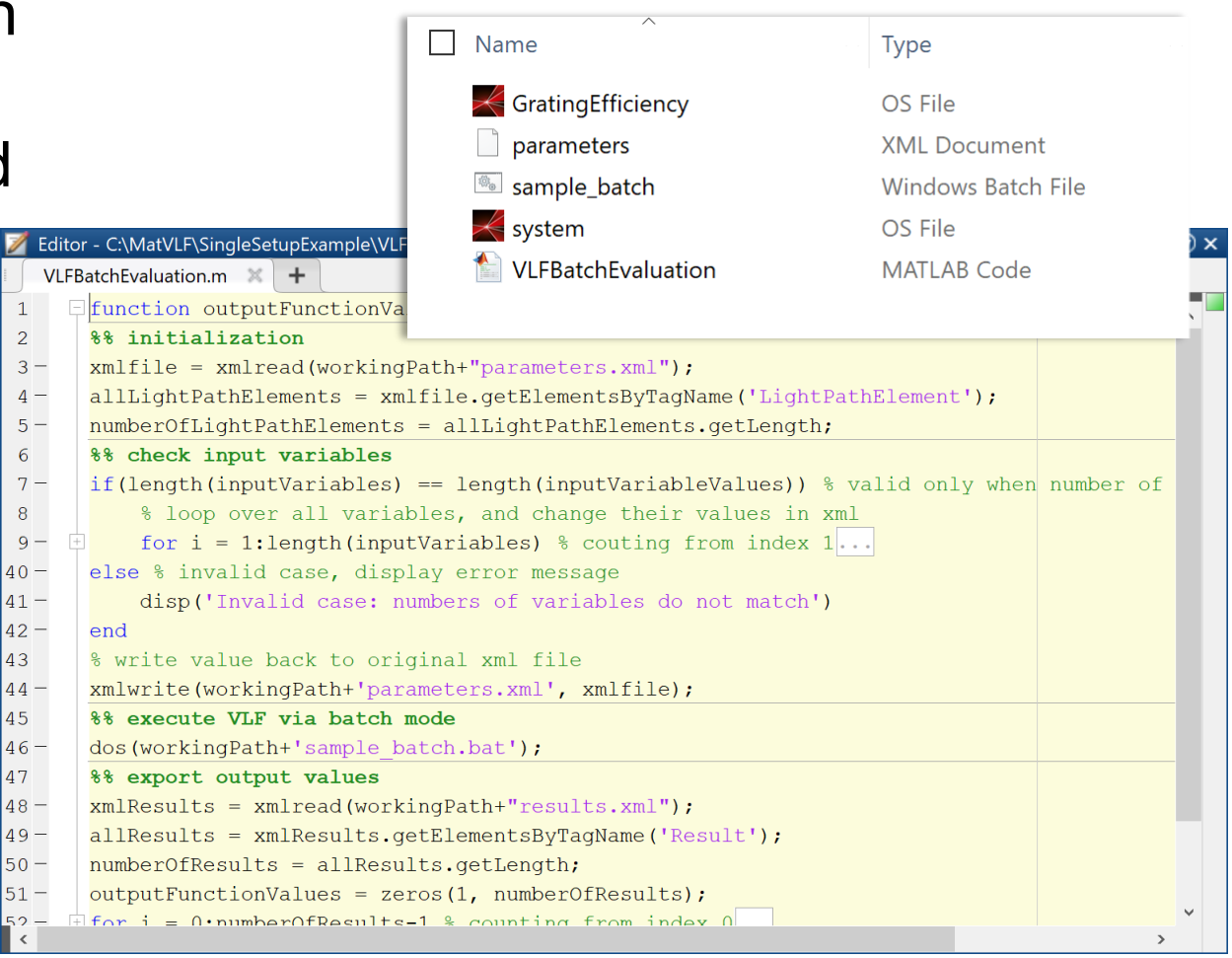

## **Execute Simulation Using MATLAB (via Batch)**

• In this example, one can execute the MATLAB function by using the following command

```
>> workingPath = 
"C:\...\SingleSetupExample\";
>> inputVariables = {'Rectangular 
Grating\Modulation Depth'};
>> inputVariableValues = 0.00185;
```
>> VLFBatchEvaluation(workingPath, inputVariables, inputVariableValues)<br>diffraction efficiencies (%)

#### **Command Window**

```
>> workingPath = "C:\MatVLF\SingleSetupExample\";
>> inputVariables = {'Rectangular Grating\Modulation Depth'};
\gg inputVariableValues = 0.00185;
\gt>> VLFBatchEvaluation(workingPath, inputVariables, inputVariableValues)
C:\MatVLF\SingleSetupExample>"C:\Program Files\Wyrowski Photonics\VirtualLa
ans =87.4098
             10.3308
                  |0^{\text{th}}|-1st |0^{\circ\circ} /+1st
```
#### **Parameter Scanning – Varying Single Parameter**

- The basic MATLAB file can be used as a sub-function in another MATLAB file as well.
- As an example, we demonstrate how to scanning a selected parameter in the optical setup, and to check the influence on the result.
- In this example, grating depth is varied, and the diffraction efficiency of -1<sup>st</sup> order is under investigation.

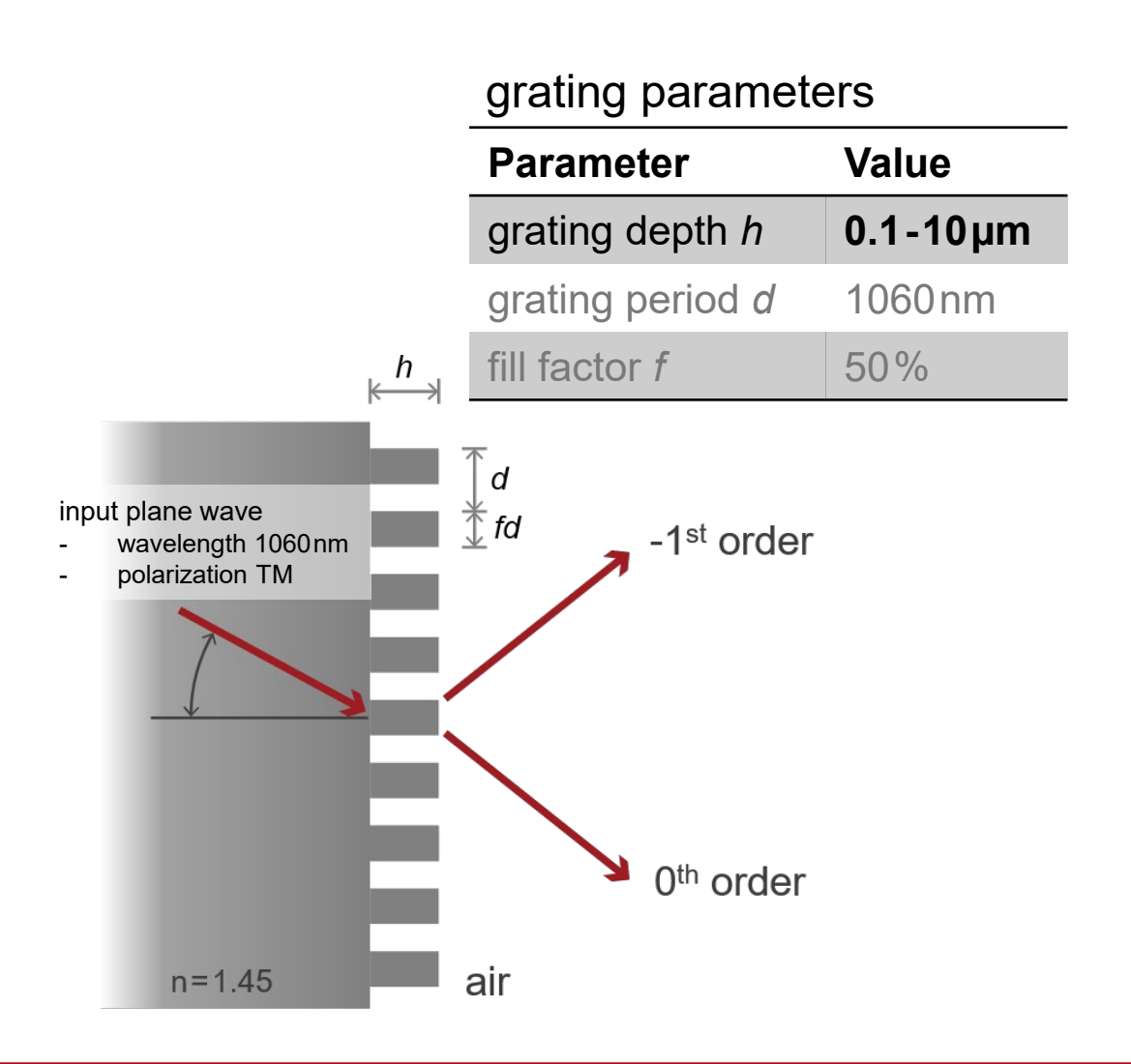

#### **Parameter Scanning – Varying Single Parameter**

• To use the example file, directly copy the MATLAB file ParameterScan1D into the working folder, adjust the working path, and then execute it.  $\overline{\triangle}$  Figure 1

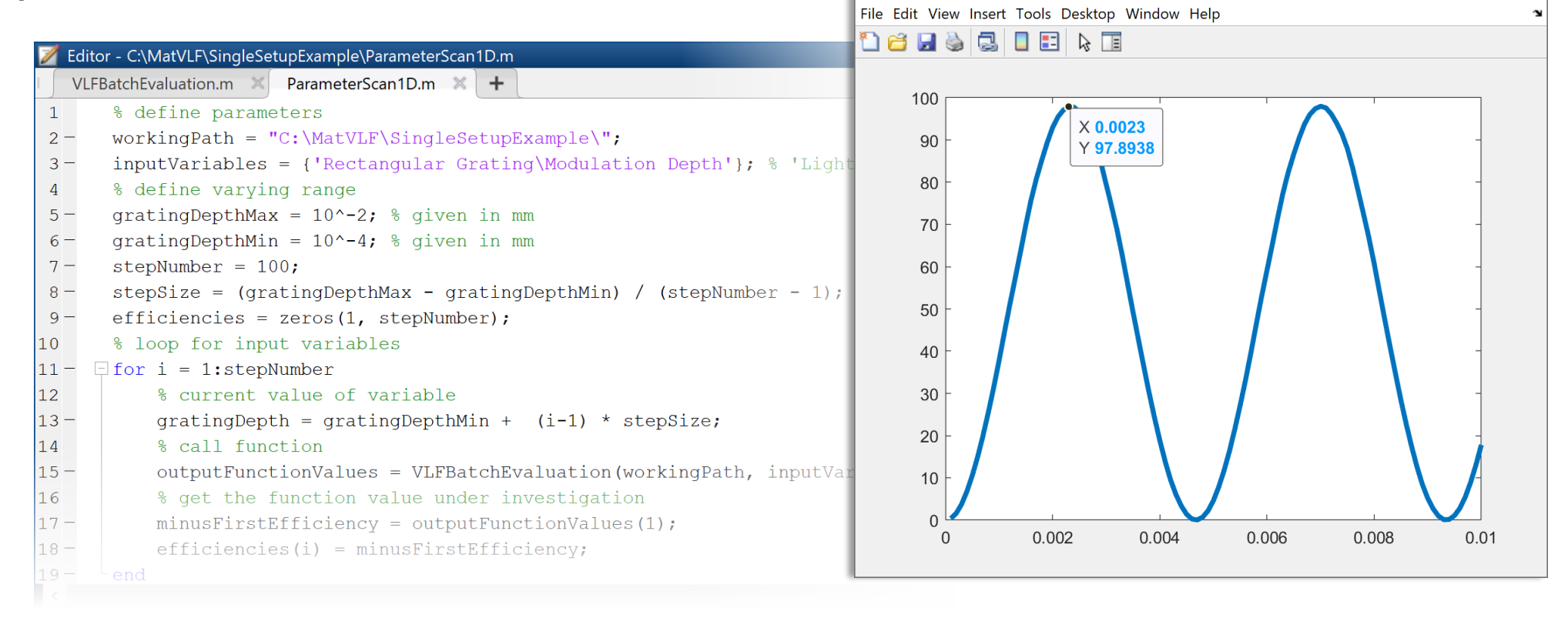

 $\Box$ 

 $\times$ 

#### **Parameter Scanning – Varying Multiple Parameters**

- The basic MATLAB file can be applied in a flexible way.
- For example, one can vary multiple variables and make a multidimensional scan over the parameter space.
- In this example, both the grating depth and the fill factor are varied, and the diffraction efficiency of -1st order is under investigation.

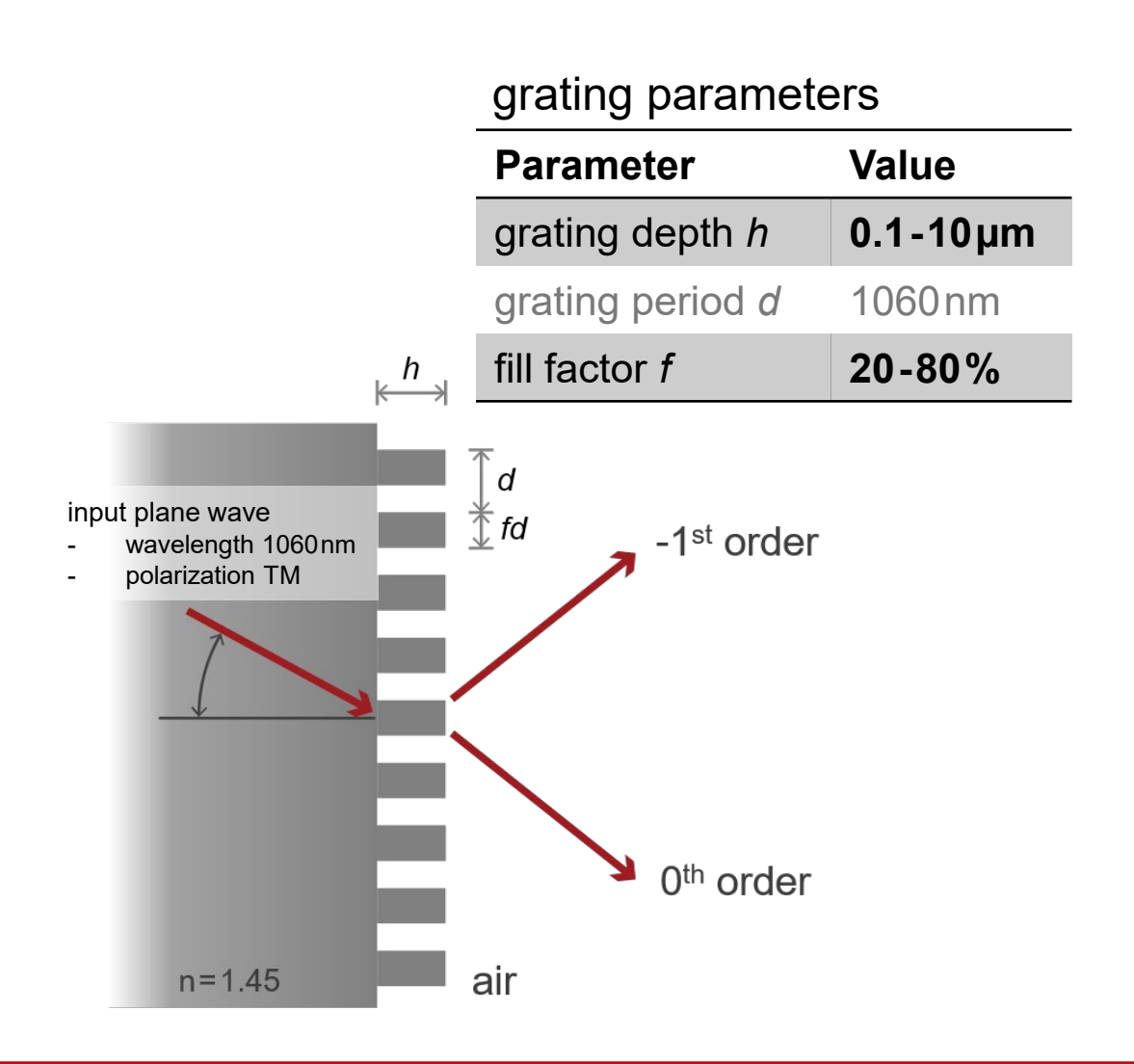

### **Parameter Scanning – Varying Multiple Parameters**

• To use the example file, directly copy the MATLAB file ParameterScan2D into the working folder, adjust the working path, and then execute it. ← Figure 1

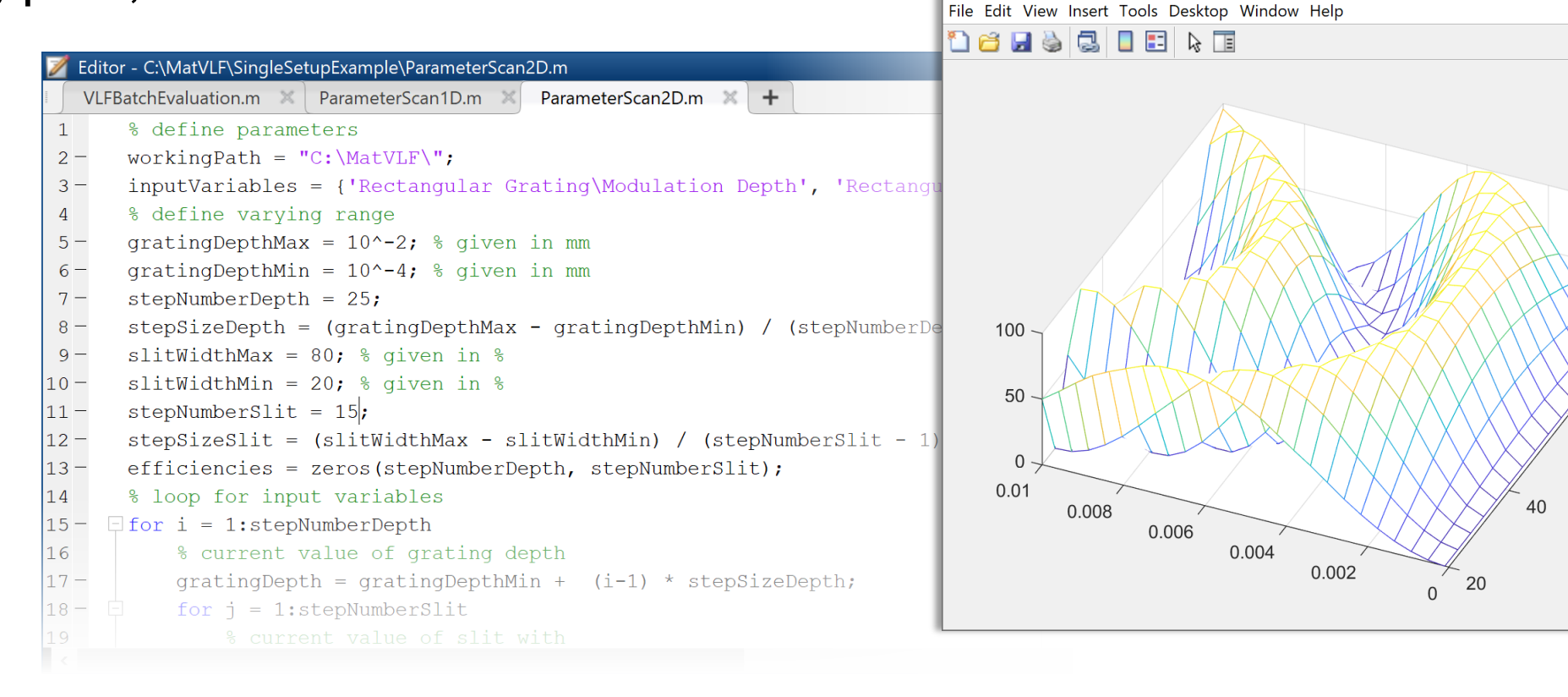

 $\Box$ 

 $\times$ 

## **Multiple Configuration Simulation**

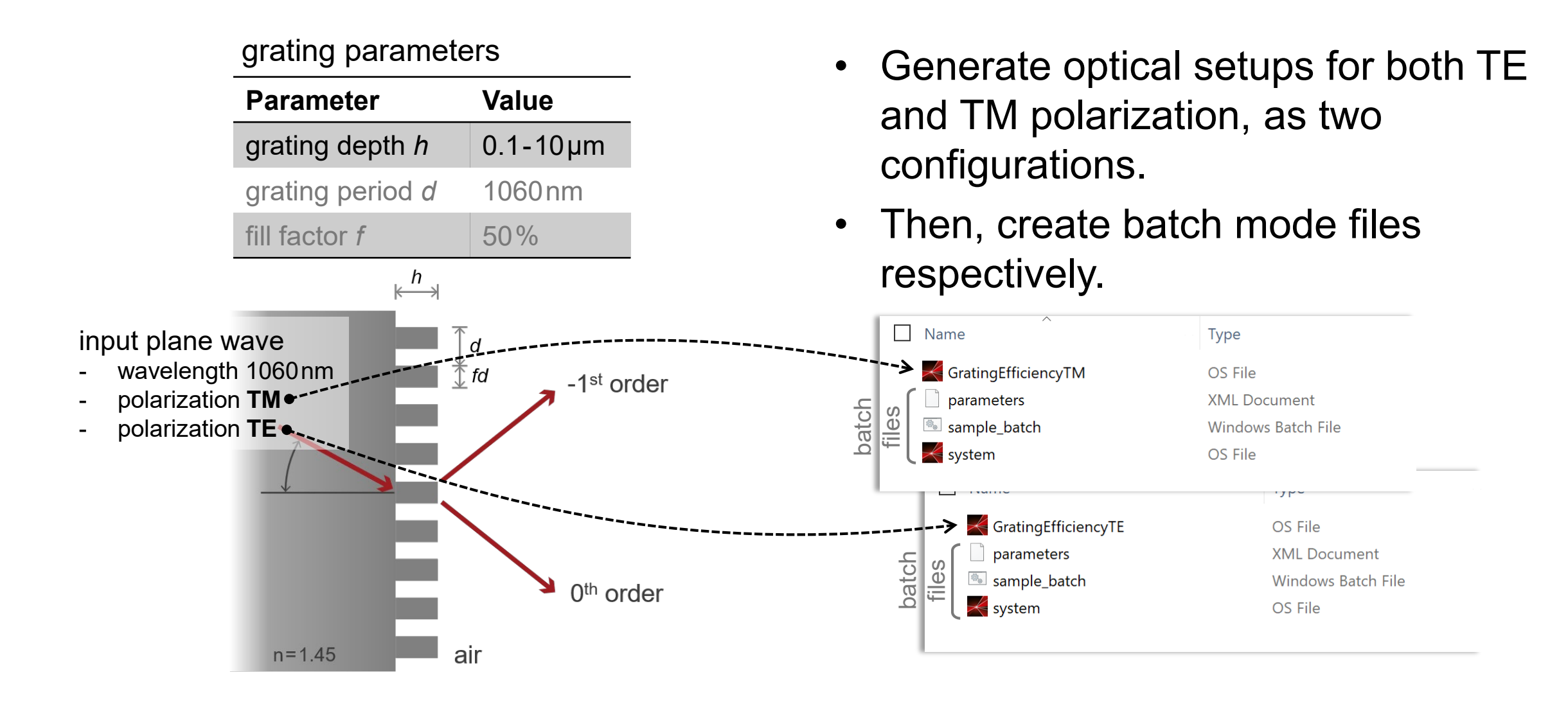

# **Varying Single Parameter in Multiple Configurations**

- Using the basic MATLAB file a subfunction accessing to each configuration, we define another .m file that varies the parameter.
- As an example, we demonstrate how to vary the grating depth in both TE and TM configurations.
- The diffraction efficiency of -1<sup>st</sup> order for both polarization, as well as their average value are under investigation.

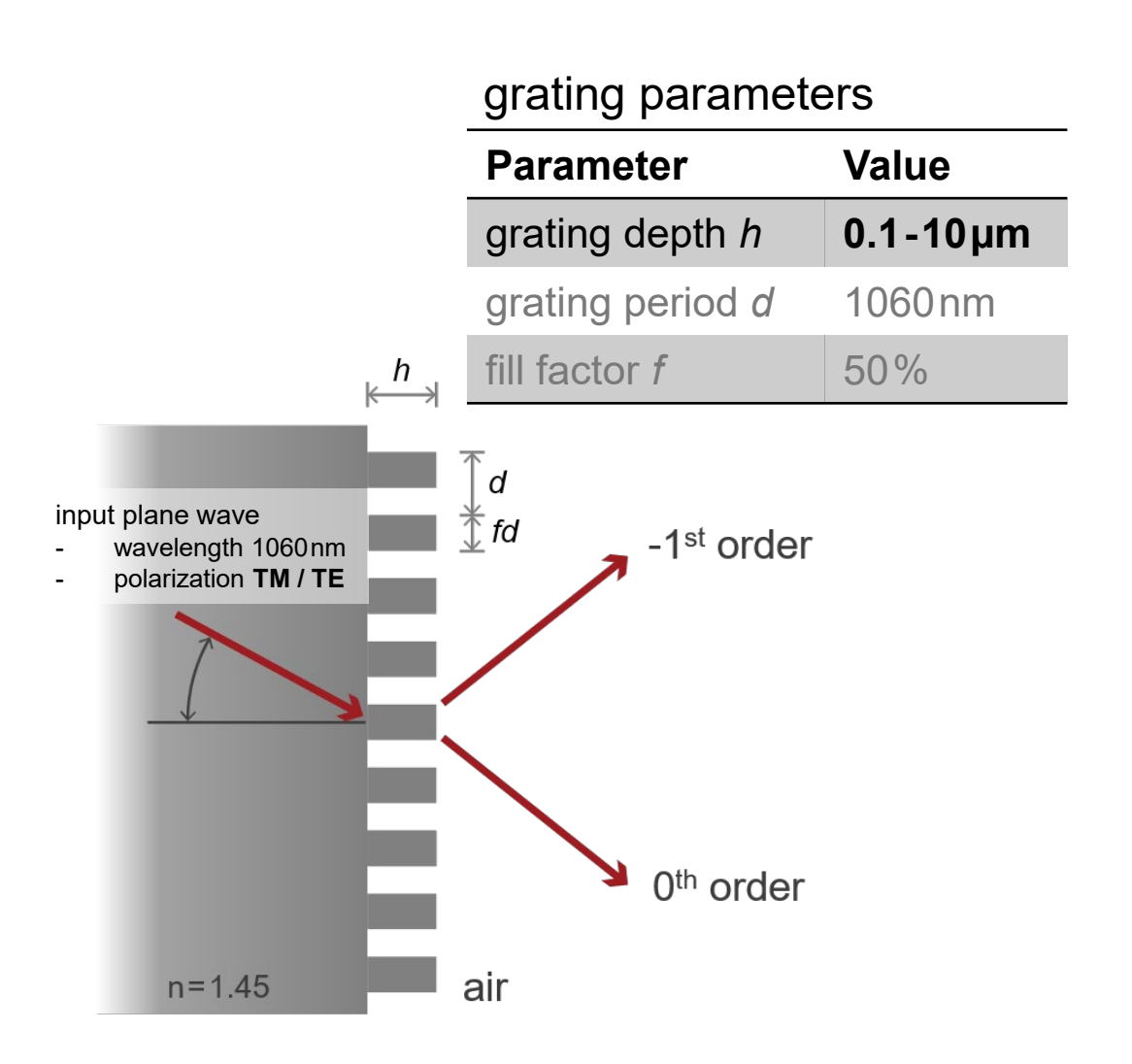

## **Varying Single Parameter in Multiple Configurations**

• To use the example file, directly copy the MATLAB file ParameterScan1DTETM into the working folder, adjust the working path, and then execute it.

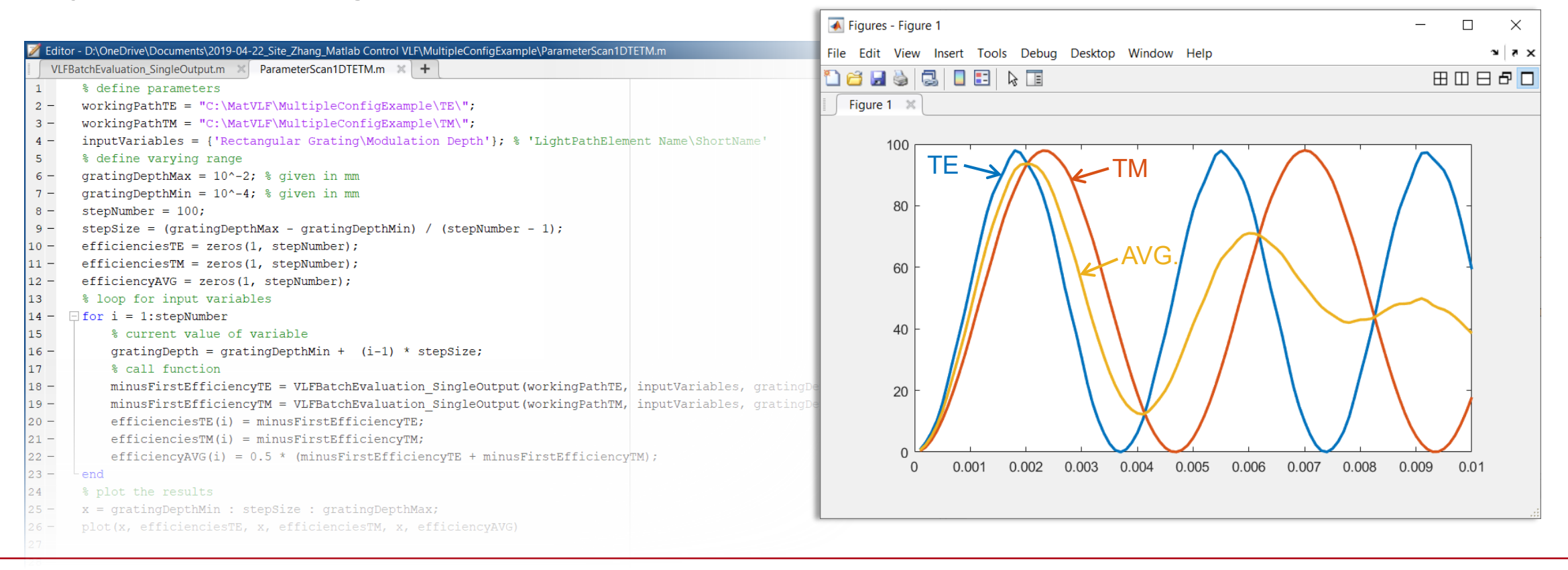

#### **Parametric Optimization with Multiple Configurations**

- Based on the previous example, instead of scanning, we demonstrate how to optimize selected parameters with Matlab inbuilt minimization function.
- As an example, the grating depth is set as the variable and the average efficiency of both TE and TM polarizations is to be maximized.

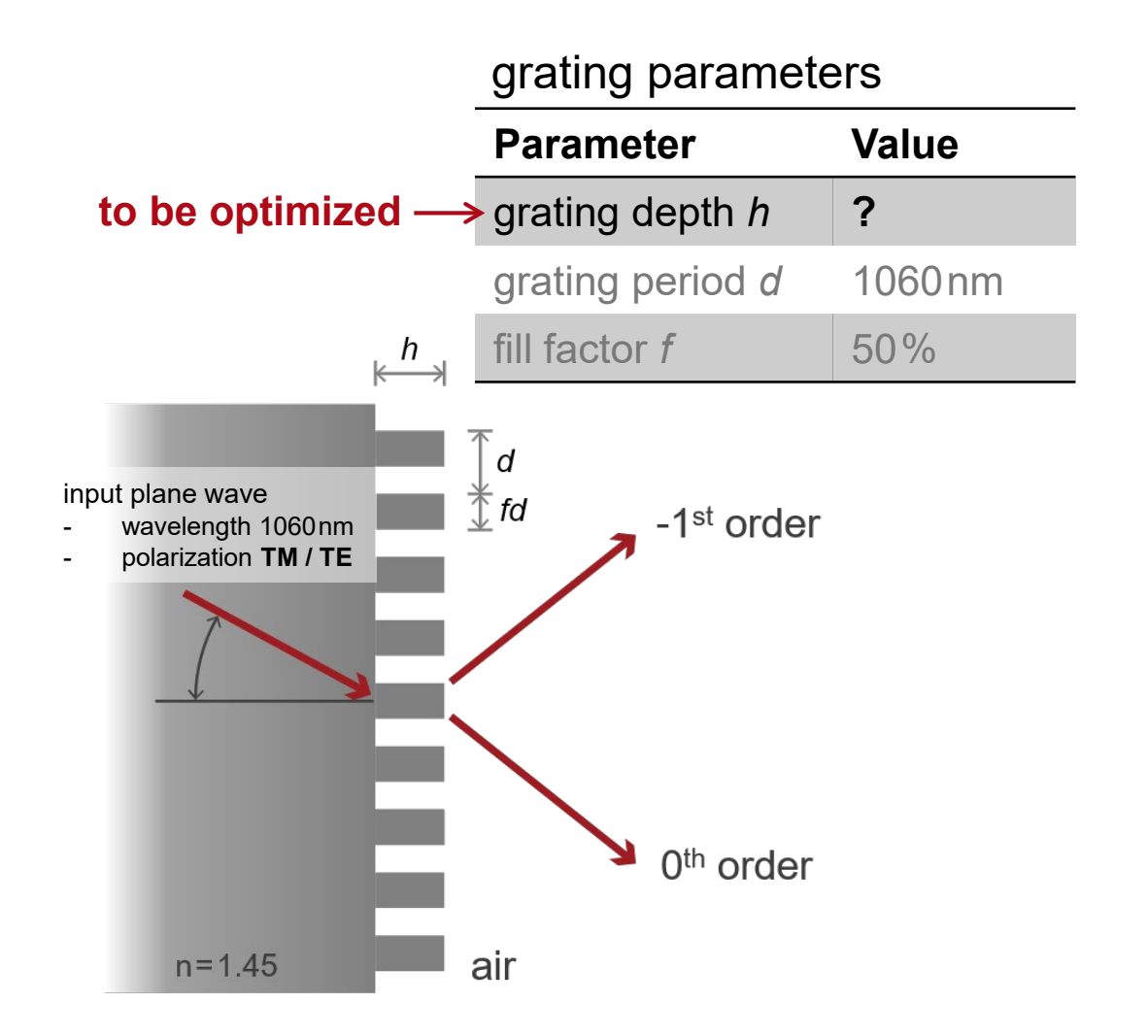

#### **Parametric Optimization with Multiple Configurations**

• To use the example file, directly copy the MATLAB file ParameterScan1DTETM into the working folder, adjust the working path, and then execute it.

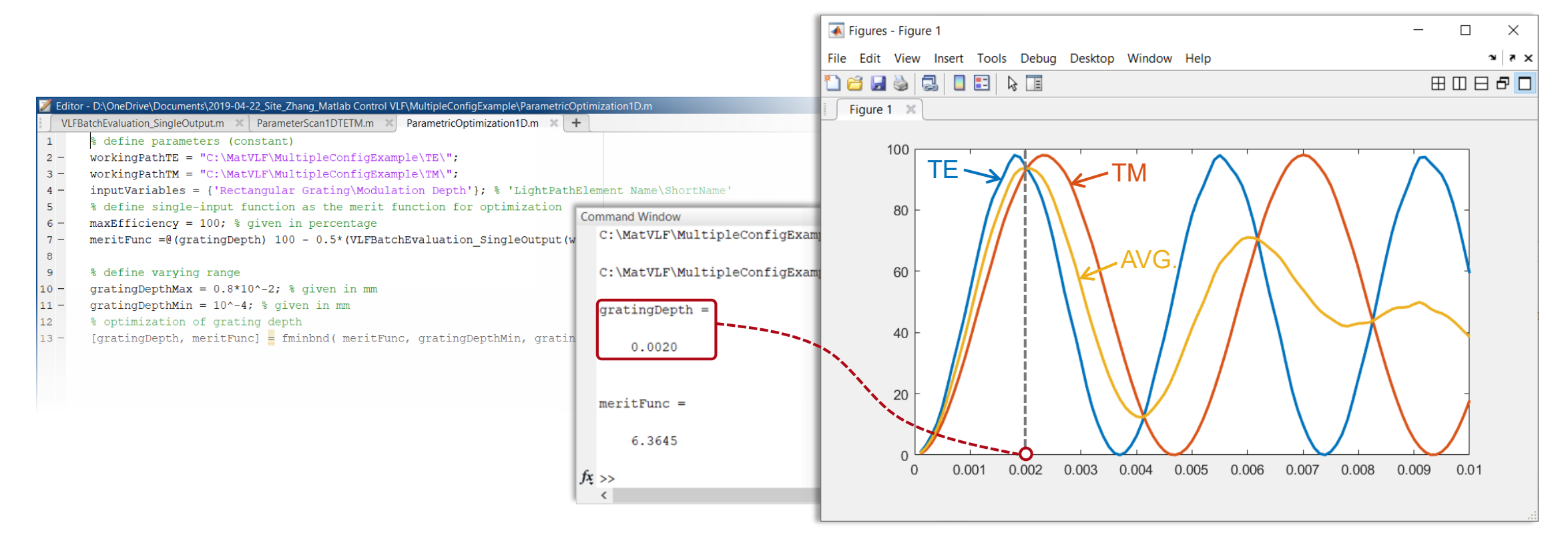

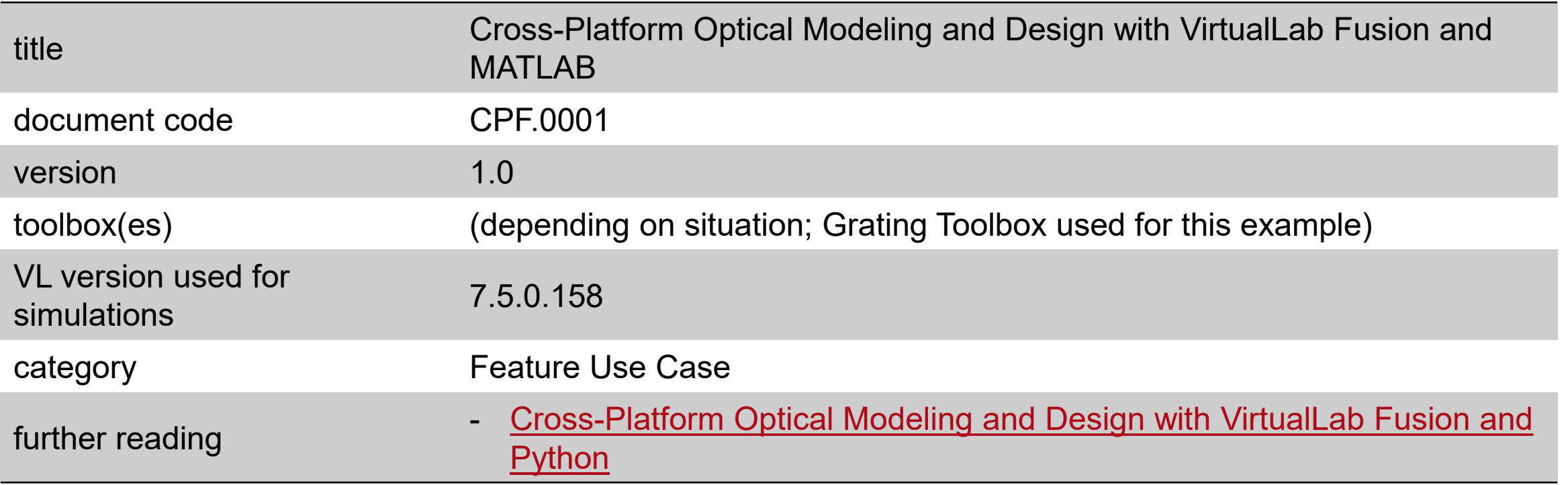